#### Unix command line; editors Tools for Reproducible Research

#### Karl Broman

Biostatistics & Medical Informatics, UW–Madison

kbroman.org github.com/kbroman @kwbroman Course web: kbroman.org/Tools4RR

My goal in this lecture is to convince you that

(a) command-line-based tools are the things to focus on,

(b) you need to choose a powerful, universal text editor (you'll use it a lot),

(c) you want to be comfortable and skilled with each.

For your work to be reproducible, it needs to be code-based; don't touch that mouse!

# Windows vs. Mac OSX vs. Linux

#### Remote vs. Not

The Windows operating system is not very programmer-friendly.

Mac OSX isn't either, but under the hood, it's just unix.

Don't touch the mouse! Open a terminal window and start typing.

I do most of my work directly on my desktop or laptop. You might prefer to work remotely on a server, instead. But I can't stand having any lag in looking at graphics.

If you use Windows...

# Consider Git Bash (or Cygwin) (and perhaps Mintty or ComEmu)

Cygwin is an effort to get Unix command-line tools in Windows.

Git Bash combines git (for version control) and bash (the unix shell); it's simpler to deal with than Cygwin.

Mintty and ConEmu are terminal emulators.

If you use a Mac...

# Consider Homebrew and iTerm2 Also the XCode command line tools

Homebrew is a packaging system; iTerm2 is a Terminal replacement.

The XCode command line tools are a must for most unixy things on a Mac.

I do all of my work on a Mac (except really big computational jobs), and there are a lot of different tools that I like and would recommend:

divvy, http://mizage.com/divvy caffeine, http://lightheadsw.com/caffeine bartender, http://www.macbartender.com hazel, http://www.noodlesoft.com/hazel.php launchbar, http://www.obdev.at/products/launchbar/index.html simplenote, http://simplenote.com jumpcut, http://jumpcut.sourceforge.net color oracle, http://colororacle.org textexpander, http://smilesoftware.com/TextExpander

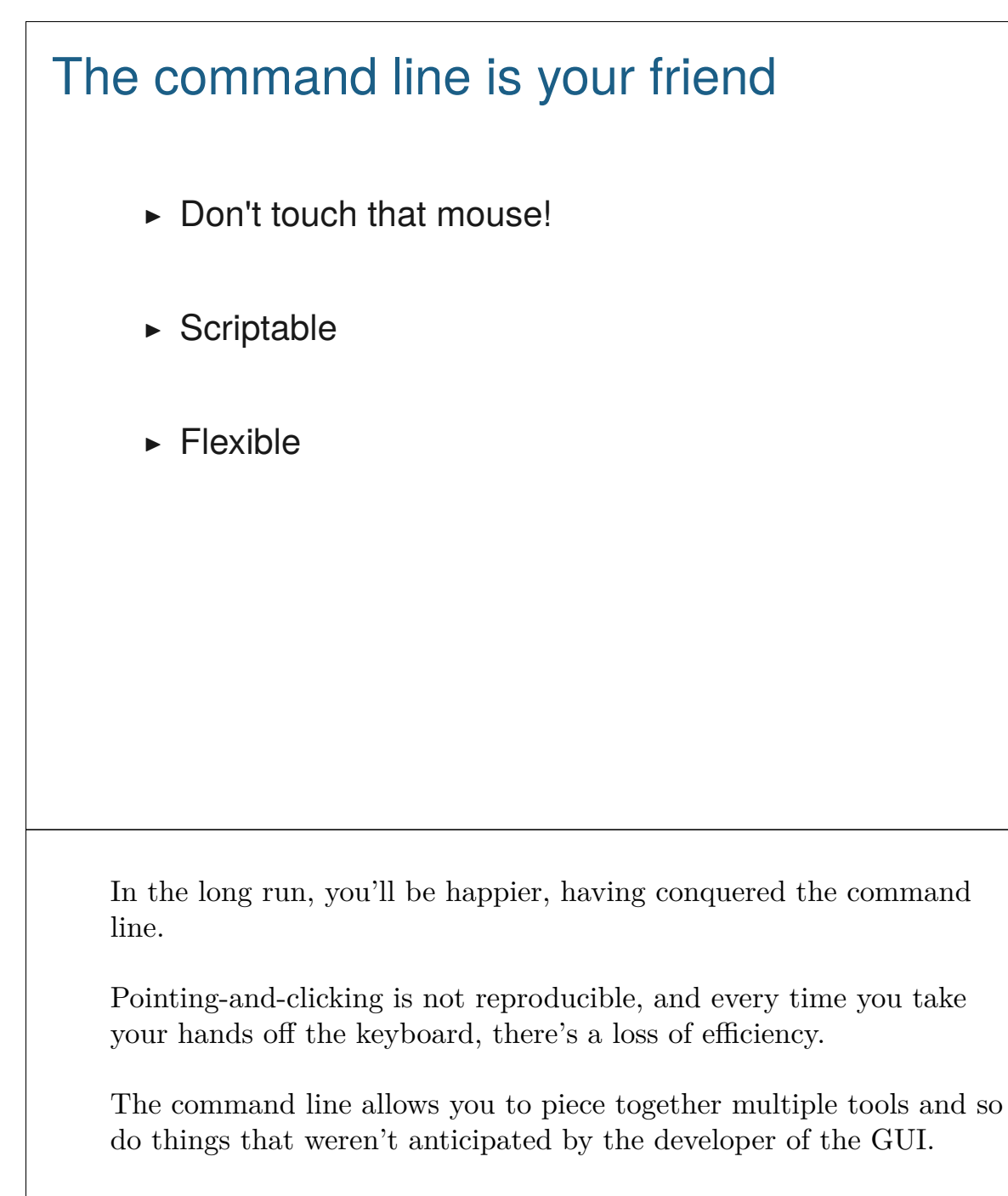

And it's only through scripts that you'll have truly reproducible analyses.

5

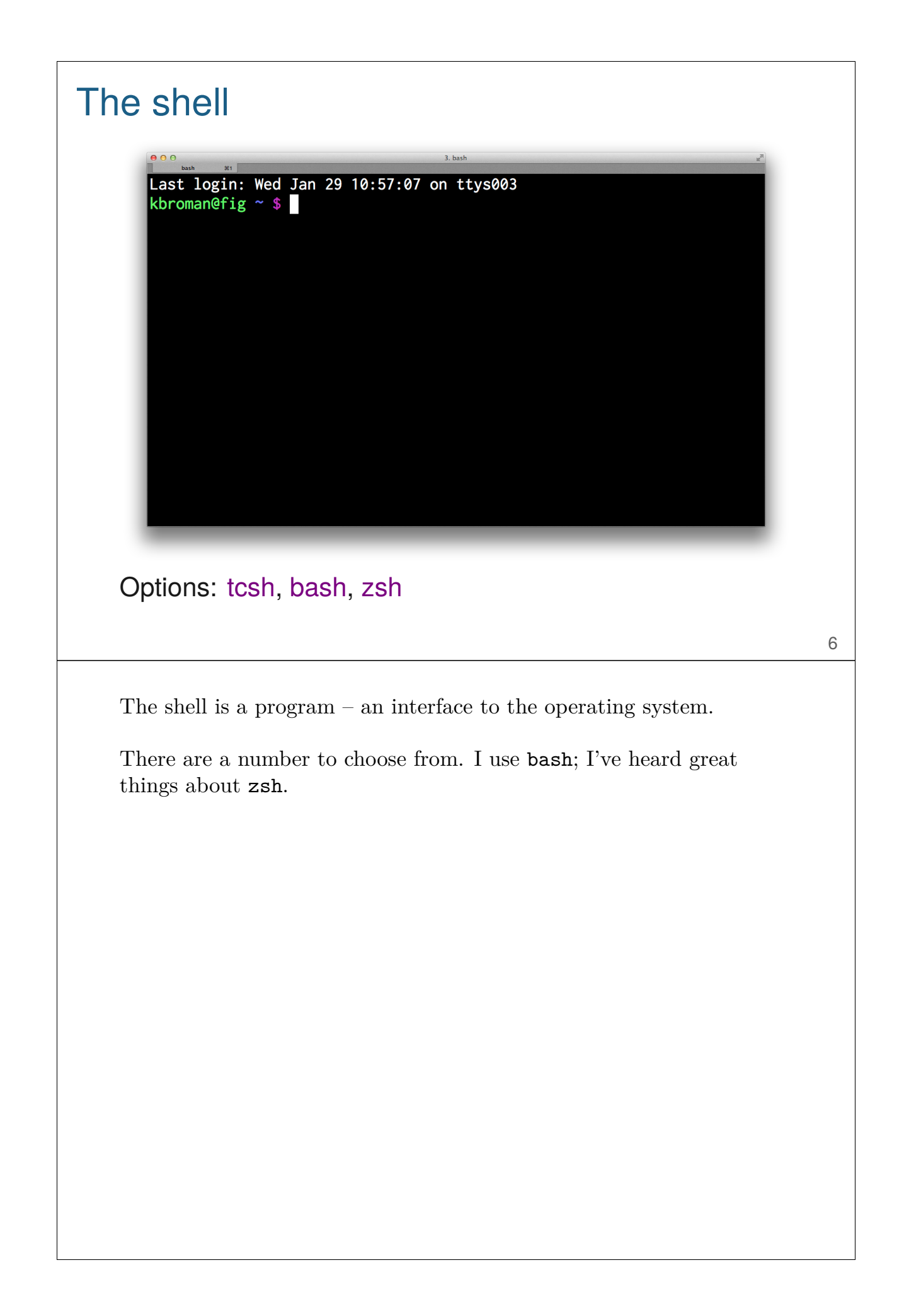

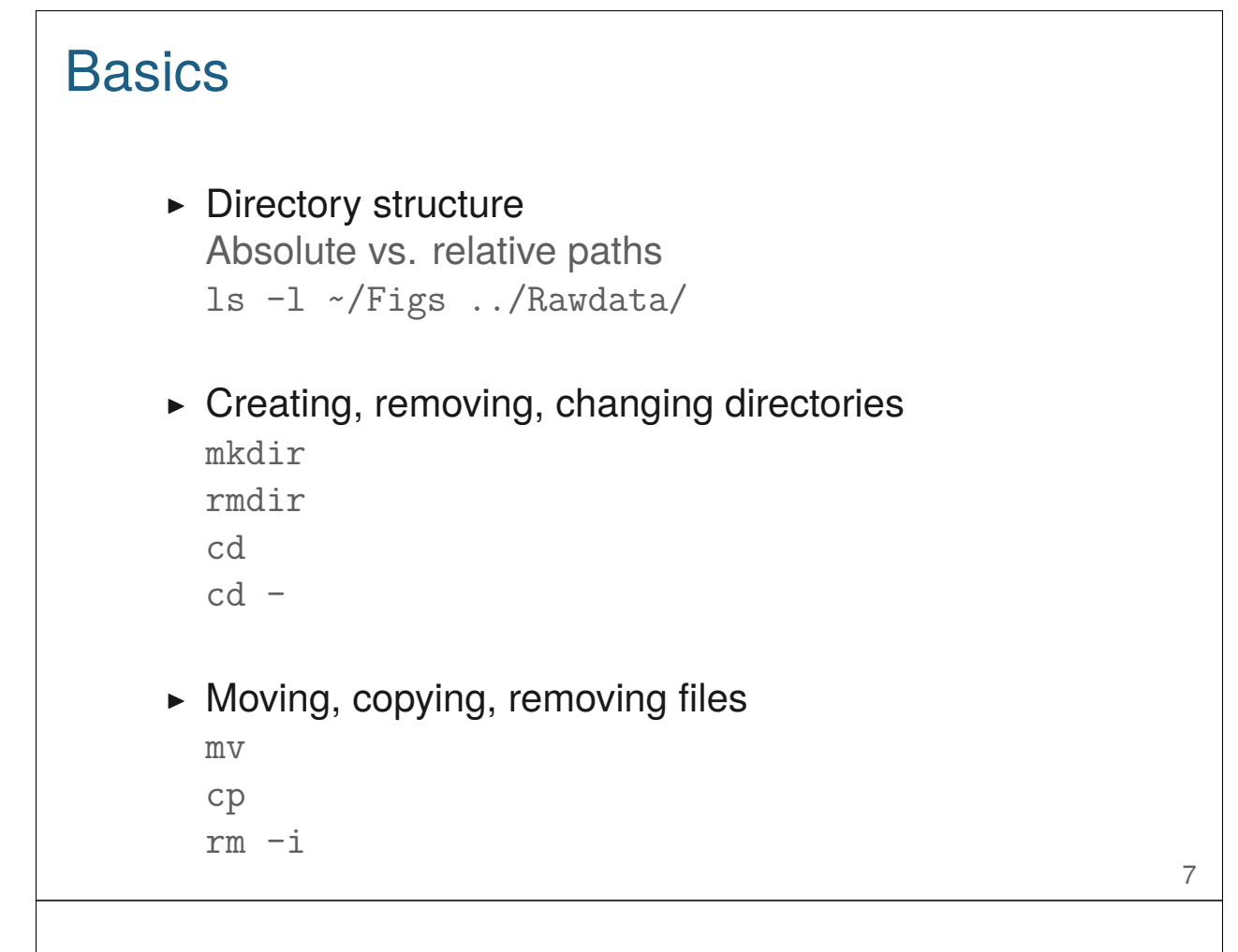

This stuff is too boring to spend much time on.

But I should emphasize the importance of using relative paths (e.g., ../Figs/fig1.pdf) in a project; reliance on absolute paths (e.g., ~/Projects/Blah/Figs/fig1.pdf) make life difficult when you move the project to a different system.

#### ~/.bash\_profile

```
export PATH=.:/usr/local/bin:$PATH
export LD_LIBRARY_PATH=/usr/local/lib
noclobber=1 # prevent overwriting of files
IGNOREEOF=1 # disable Ctrl-D as a way to exit
HISTCONTROL=ignoredups
alias cl='clear;cd'
alias rm='rm -i'
alias mv='mv -i'
alias cp='cp -i'
alias ls='ls -GF'
alias 'l.'='ls -d .[a-zA-Z]*'
alias ll='ls -lh'
alias md='mkdir'
alias rd='rmdir'
alias rmb='rm .*~ *~ *.bak *.bk!'
alias Rb='R CMD build --force --resave-data'
alias Ri='R CMD INSTALL --library=/Users/kbroman/Rlibs'
alias Rc='R CMD check --library=/Users/kbroman/Rlibs'
alias Rcc='R CMD check --as-cran --library=/Users/kbroman/Rlibs'
```
Use the .bash\_profile file to define various variables and aliases to make your life easier.

The most important variable is PATH: it defines the set of directories where the shell will look for executable programs. If "." isn't part of your PATH, you'll need to type something like ./myscript.py to execute a script in your working directory. So put "." in your PATH.

My .bash\_profile file sources a .bashrc file; I don't quite understand when one is used versus the other. Google ".bashrc vs .bash\_profile." There are links to my .bash\_profile and .bashrc files on the resources page at the course web site; some of it might just be total crap.

If you're using Windows and Git Bash, the .bash\_profile file will be in your Documents folder (I think).

Important note: use of aliases within your code will create reproducibility issues; another user will need those same aliases. Consider testing your code on a more basic account.

```
8
```
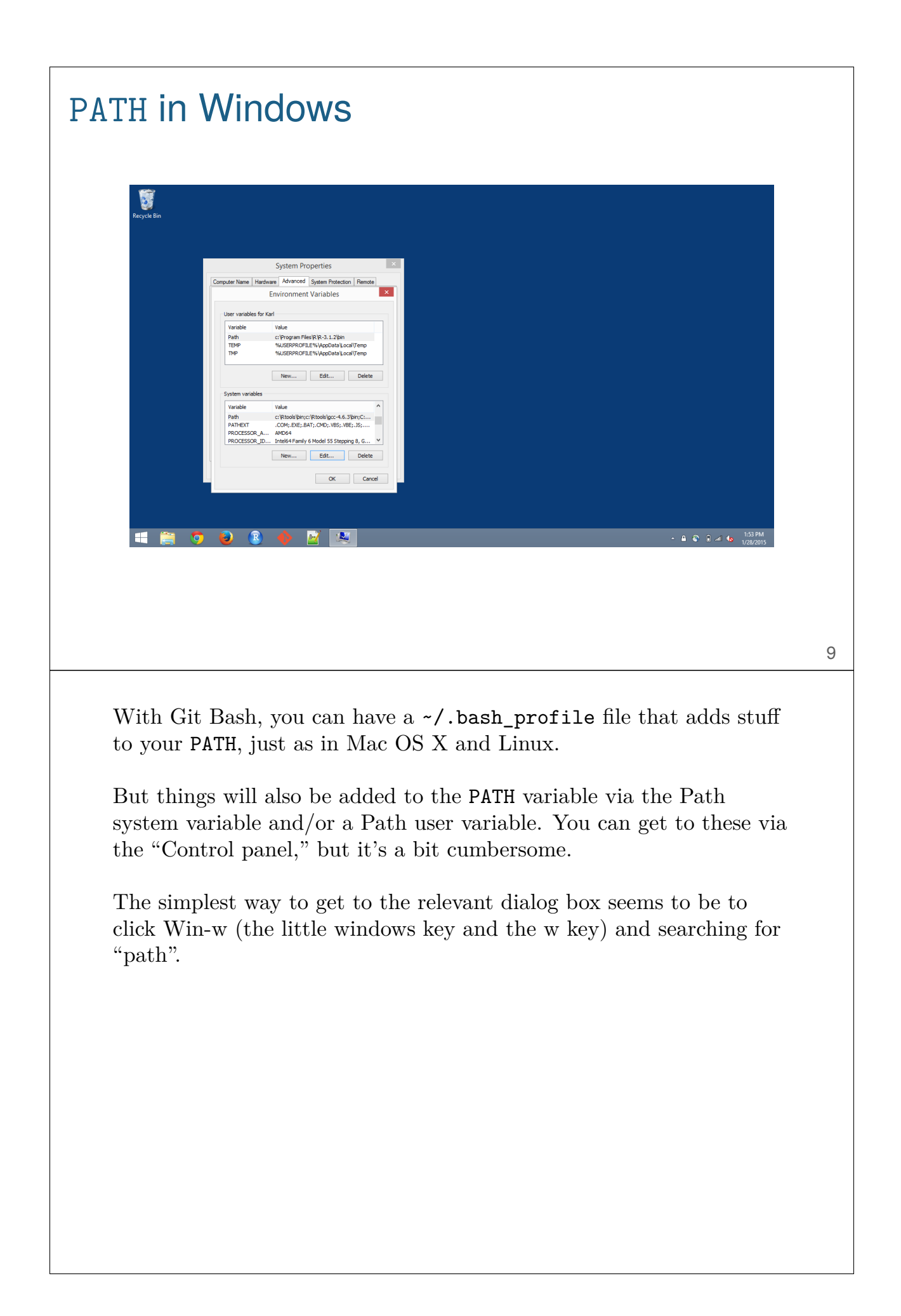

#### Redirection and pipes

```
$ curl -L http://bit.ly/hamlet_txt > hamlet.txt
$ wc -l hamlet.txt
$ grep Ham hamlet.txt > tmp.txt
$ wc -l tmp.txt
$ grep Ham hamlet.txt | wc -l
$ grep Ham hamlet.txt | less
$ cat file1.txt file2.txt > combined.txt
$ cat file3.txt >> combined.txt
```
Use  $>$  to redirect output "stdout" to a file.

Use  $\gg$  to redirect output and append to the file.

Use < to have input "stdin" come from a file.

Use | to have the output of one command made the input to another.

A key design principle in Unix is the piecing together of small commands using this sort of technique. There are lots of little commands (often with short, cryptic names) that can be combined together with great flexibility.

Important tools mentioned here: curl (for downloading web stuff on the command line; -L is to follow any re-direction; see also wget), grep (search for patterns in a file), less (look through long files a page at a time), wc (count the number of words, lines and/or characters in a file;  $-1$  is for the number of lines), cat (print contents or concatenate text files)

# \$ grep blah \*.txt \$ ls blah.???  $$ 1s [a-z]*$ \$ ls /usr/bin/[auz]\* \$ ls /usr/bin/[auz]\*.\* \$ ls -l \*.txt | wc -l \$ wc -l \*.txt | grep total

Wild cards

 $\ast$  stands for anything

? stands for a single character

Use [] to match some specific set or range of characters

11

## Suspend/foreground/background

\$ R CMD BATCH input.R output.txt & \$ R CMD BATCH input.R output.txt [ctrl-Z] \$ **bg** \$ emacs afile.txt [ctrl-Z] \$ **fg**

Use **&** to run a job in the background.

Use ctrl-Z to suspend the current job (but this doesn't work in Windows). Then use bg to then put it in the background or fg to bring it back to the foreground.

I use ctrl-Z and bg if I had forgotten to use &.

I use ctrl-Z with emacs sometimes, to do some command-line things without opening another shell/terminal; I'll then use fg to bring emacs back. Or I'll forget about it and muck a bunch of stuff up.

12

# Moving around the command line

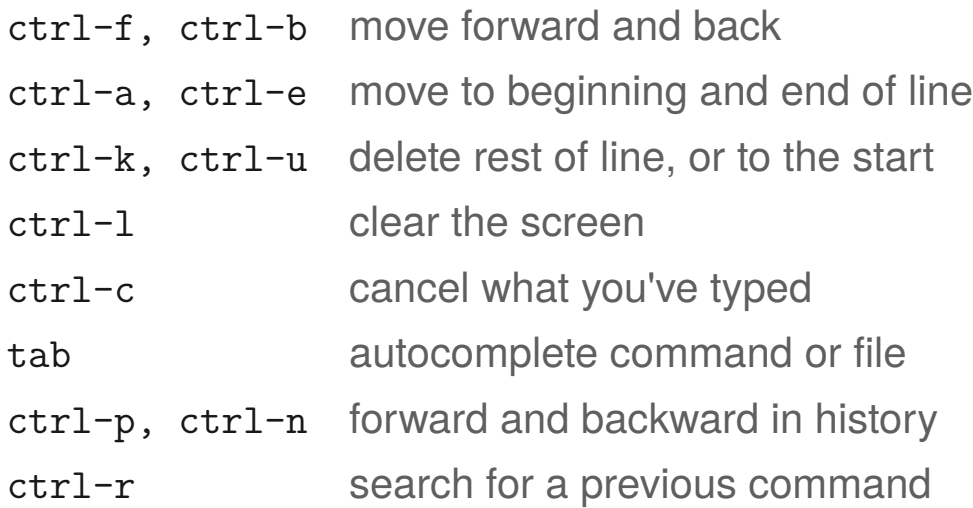

13

These are mostly emacs-like key "bindings".

## How to solve computing problems

- ▶ Try stuff!
- $\blacktriangleright$  man pages and help files
- ▶ blah -h or blah --help
- ▶ Google
- ▶ Stackoverflow and other StackExchange sites
- ▶ Google with site:stackoverflow.com
- ▶ email lists and google groups
- ▶ friends or colleagues
- ▶ Twitter
- $\triangleright$  Buy a book. Buy all of the books.

You will run into crazy and mysterious errors. Will you give up, or figure them out?

Rule number 1: try stuff. Figure out how something works by trying it out in different ways.

Rule number 2: Google. Google the exact error message, or a part of an error message. You'll often get to a stackexchange site; don't forget to read the comments as well as the answers. Often the best answer is in a comment.

Rule number 3: Ask for help. Talk to your friends. Talk to me. Post a question at a stackexchange site.

I'm a relatively recent convert to Twitter. I focus on just a few things that interest me (mostly academic publishing, reproducible research, and interactive graphics). If you tweet a question, you'll be surprised at how quickly you get an answer.

I do tend to buy all possible books on a topic that is of even passing interest to me. I read at least part of each of them.

# **Examples**

- $\blacktriangleright$  How do you suppress warnings in knitr?
- $\triangleright$  What symbol corresponds to the unicode \u00B1?
- $\triangleright$  What's the difference between curl and wget?
- ▶ What does "502 Bad Gateway" mean?
- ▶ "To open gs you need to install X11"
- ▶ mclapply isn't working in Windows
- $\blacktriangleright$  How to ping a server in Python?
- ▶ Font shape `EU1/pplx/m/n' undefined
- ▶ except KeyError, k: raise AttributeError, k

These are examples of things you might search for.

If you don't understand an error message, start by pasting it into google.

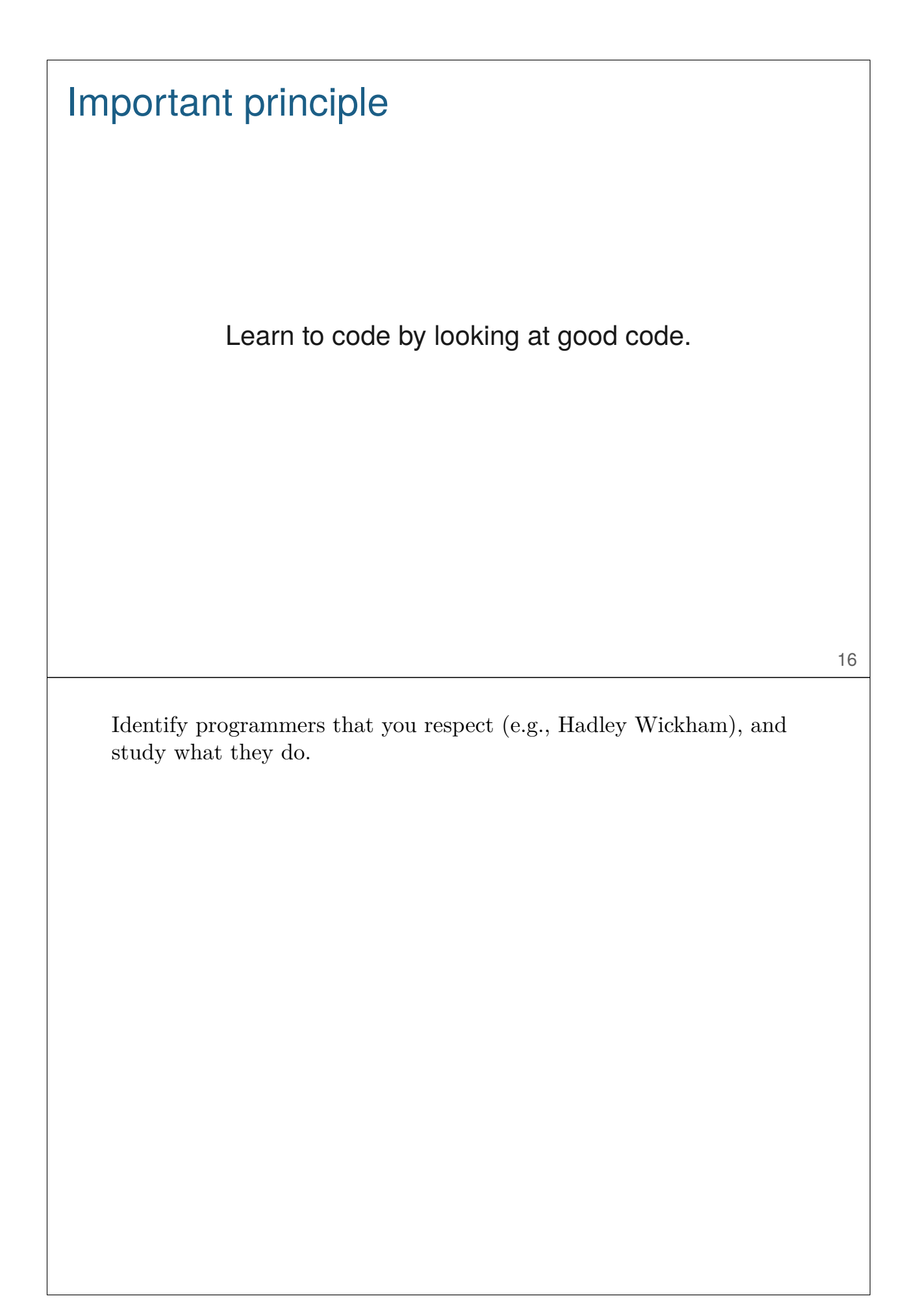

## Choose a good editor

- ▶ Emacs
- ▶ VIM
- ▶ RStudio
- ▶ Textwrangler
- ▶ Notepad++
- ▶ Sublime Text
- ▶ Atom

17

I use emacs; I should probably use vim.

RStudio is increasingly useful, but as a general editor (for things that aren't R), I think it's insufficient.

The choice of editor is very personal.

# A good editor

- ▶ Doesn't require pointing-and-clicking
- ▶ Easy to get code between R and a script
- ▶ Syntax highlighting of code
- ▶ Automatic indentation
- ▶ Close parentheses/brackets/braces
- ▶ Browse code across files
- ▶ Integrated with other tools (e.g., version control)

I've not figured out how to explore code across a set of files in emacs; otherwise I'm very happy with it.

#### Other useful tools

```
$ find . -name *.py
$ locate article.cls
$ ps ux
$ top
$ df -hk
$ du -h
$ du -hd2
$ ln -s ~/Projects/SomeFriend/Data
$ ln -s ~/Projects/SomeFriend/Data SomeFriend_Data
$ tar xzvf qtl_1.29-2.tar.gz
$ tar czvf blah.tgz Blah/
$ tar tzvf blah.tgz
```
19

find and locate for finding files.

ps ux to see what processes are running.

top gives an interactive view of what processes are running.

df -hk shows disk usage

du -hd2 shows disk usage in a directory and its subdirectories; the d2 bit says go no more than 2 levels down through the subdirectories.

ln -s makes a "soft link" to a file or directory. It acts like there's a copy, but it's not really copied.

tar is used to archive a bunch of files within a single file. x for extract, c for combine, t for test, z for compress/zip, v for verbose, f for "file name to follow."

#### Further useful tools

```
$ whereis bash
$ type rm
$ type emacs
$ pwd
$ head afile.txt
$ tail afile.txt
$ head -n20 afile.txt
$ man head
$ kill 8453
$ kill -9 8453
$ history
$ !!
$ !-2$ !503
$ ping www.google.com
$ ispell afile.txt
```
20

whereis for finding a program. type for figuring out the location of a program or the definition of an alias. pwd – print working directory head – print first few lines of a file tail – print the last few lines of a file man – view manual page  $kill - kill a job$ history – view command history ! – execute past commands ping – see if you can connect to some server ispell – spell checker

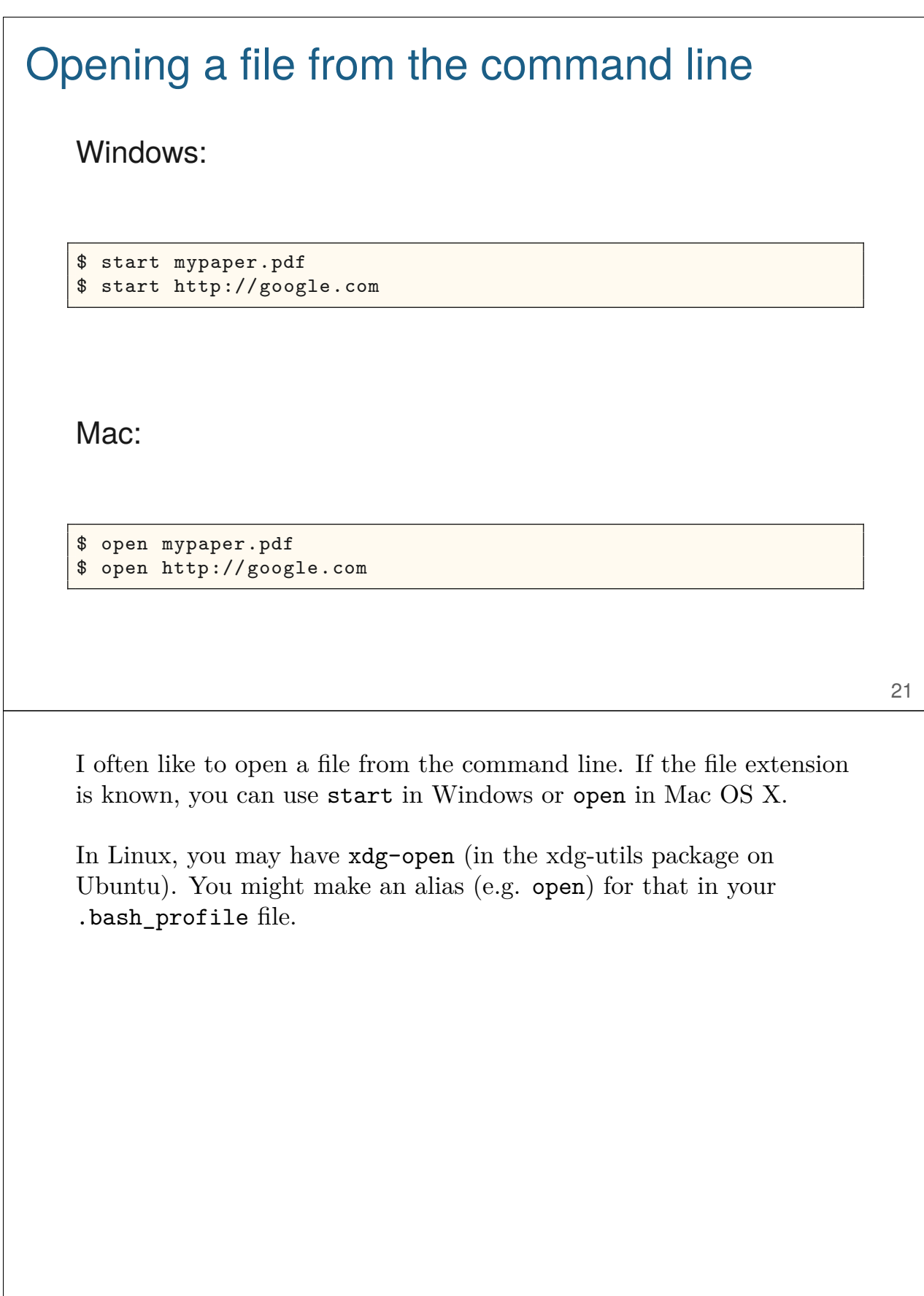

#### File modes kbroman@fig ~/Teaching/Tools4RR/Lectures (master) \$ 11 total 8 drwxr-xr-x 27 kbroman staff 918B Jan 27 11:35 01\_Intro/ staff  $drwxr-xr-x$ 30 kbroman 1.0K Jan 29 11:38 02\_Unix/ 2 kbroman staff 68B Jan 14 06:28 03\_KnitrMarkdown/ drwxr-xr-x 37 kbroman staff 1.2K Jan 20 23:05 04\_Git/ drwxr-xr-x drwxr-xr-x 2 kbroman staff 68B Jan 14 06:28 05\_Organization/ drwxr-xr-x 2 kbroman staff 68B Jan 14 06:28 06\_EDA/ 2 kbroman 68B Jan 14 06:28 07\_ClearCode/ drwxr-xr-x staff  $drwxr-xr-x$ 68B Jan 14 06:28 08\_Rpack/ 2 kbroman staff 2 kbroman 68B Jan 14 06:29 09\_TestingDebugging/ drwxr-xr-x staff 2 kbroman drwxr-xr-x staff 68B Jan 14 06:29 10\_BigJobs/  $drwxr-xr-x$ 2 kbroman staff 68B Jan 14 06:29 11\_KnitrPapers/ drwxr-xr-x 2 kbroman staff 68B Jan 14 06:29 12\_KnitrTalks/ 2 kbroman 68B Jan 14 06:29 13\_KnitrPosters/ drwxr-xr-x staff drwxr-xr-x 2 kbroman staff 68B Jan 14 06:29 14\_Python/ drwxr-xr-x 2 kbroman staff 68B Jan 14 06:29 15\_Licenses/ 488B Oct 23 16:18 createVersionWithNotes.rb\* 1 kbroman staff -rwxr-xr-x kbroman@fig ~/Teaching/Tools4RR/Lectures (master) \$

22

Note the mode, owner, and group for each file.

 $mode = read/write/execute$  for owner/group/everyone

 $r =$  readable;  $w =$  writable;  $x =$  executable (for a directory, enter-able)

### File modes/owner/group

```
sudo chown kbroman .
chgrp -R staff .
chmod +x createVersionWithNotes.rb
chmod 755 02_Unix
chmod 644 02_Unix/02_unix.tex
chmod 700 Private_stuff
```
You don't usually need to change the owner or group assigned to a file or directory, but it's good to be aware of the possibility.

Groups are useful if you want a file accessible by some set of people but not everyone. You need a system admin to set up the group.

You often want to make scripts executable, or make files/directories unreadable or unwriteable.

For example, primary raw data files should not be writable. Large Excel-based data files often contain screwed up cells where someone was typing in some random spot without realizing it. I found myself doing that yesterday!

The octal codes (e.g, 755 and 644) are convenient, once you get the hang of them.

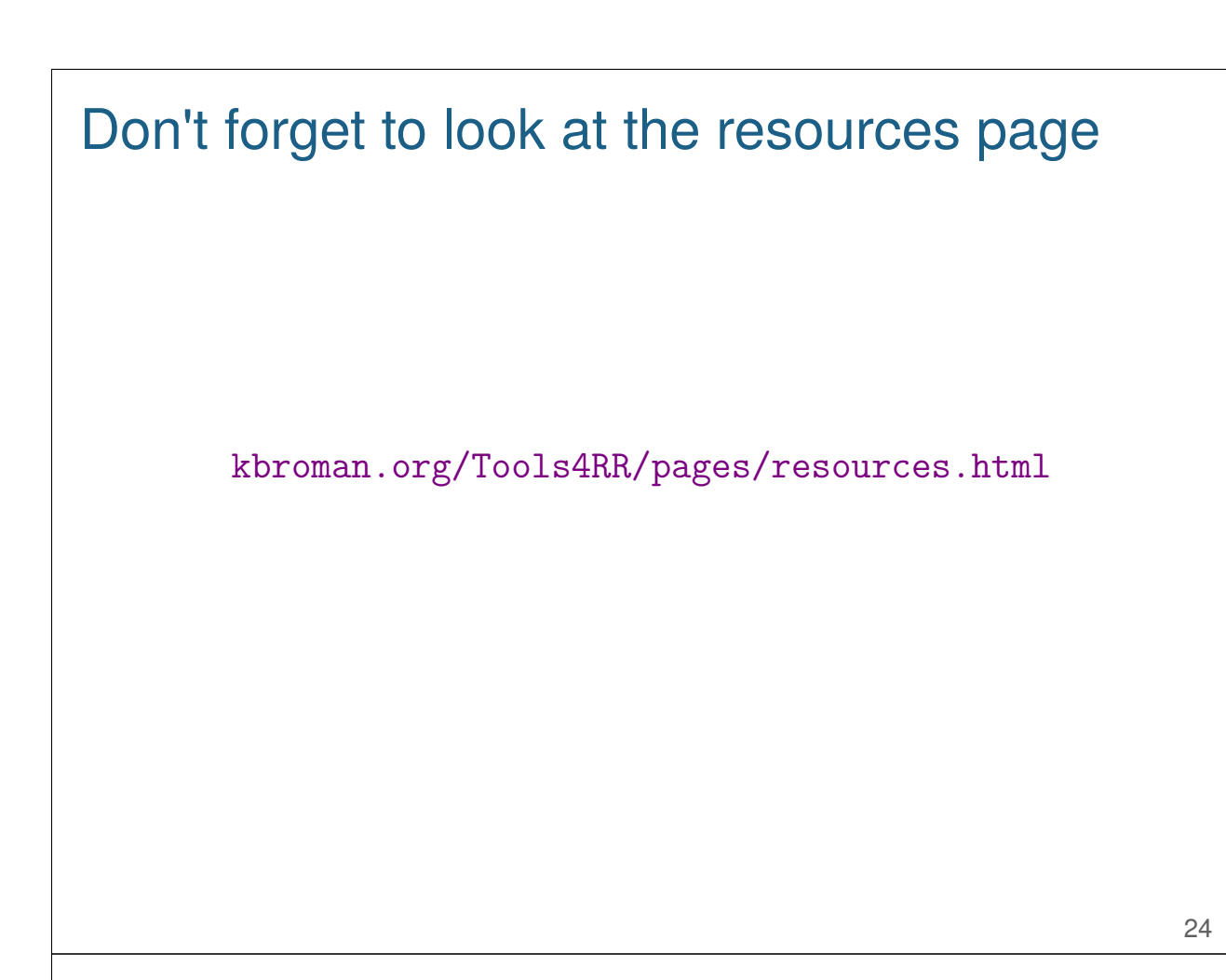

If you find other useful resources, let me know.

When we get to git and GitHub, make a pull request!